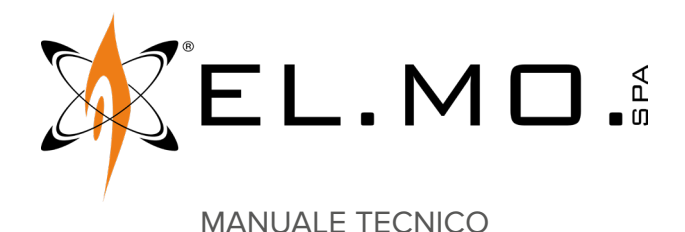

**MIDAS**

**Tastiera di comando per centrali antintrusione**

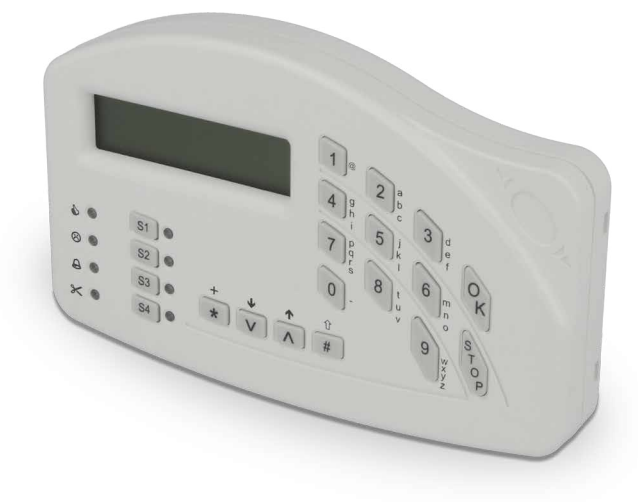

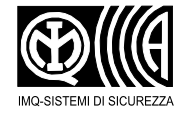

Destinatario istruzioni: UU Utilizzatore | Installatore

# **1 DESCRIZIONE**

MIDAS è una tastiera di comando per centrali antintrusione. Permette il controllo degli ingressi dell'impianto, la visualizzazione del suo stato e la programmazione delle sue funzionalità operative.

La tastiera è dotata di display LCD ed integra un lettore di prossimità per chiavi M4.

La tastiera è collegabile in linea seriale ULTRABUS RS-485 ed è compatibile con tutte le centrali EL.MO. dotate di questa tecnologia.

# **2 SCHEDA ELETTRONICA**

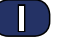

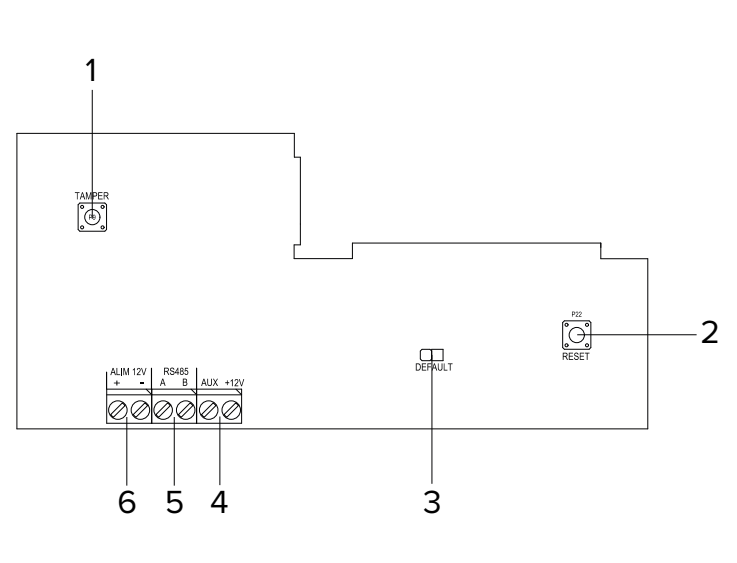

- **1** Interruttore antistrappo
- **2** Pulsante di reset
- **3** Jumper default
- **4** Morsetti collegamento uscita open collector
- **5** Morsetti connessione linea seriale RS-485
- **6** Morsetti alimentazione

# **3 DATI TECNICI**

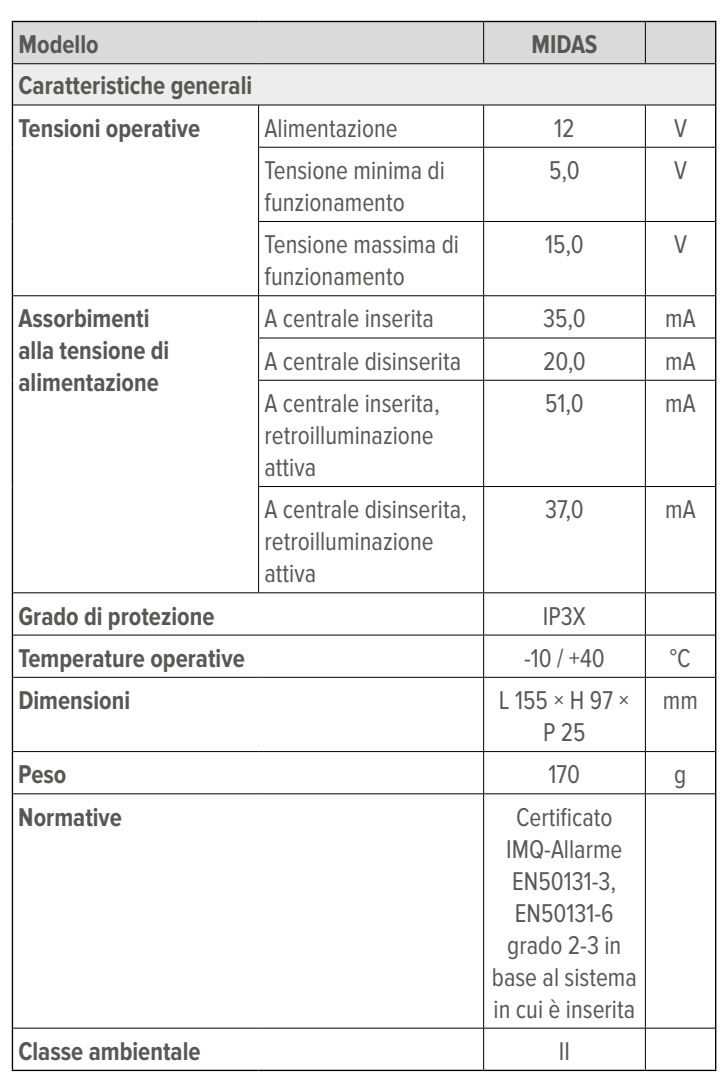

#### **Dotazione**

Viti, tasselli, resistenza da 680 Ω, manuale tecnico.

# **4 CONSIDERAZIONI PRELIMINARI AL MONTAGGIO**

#### **Fissaggio della base**

 $\bigwedge$  Le avvertenze generali sono riportate in fondo al manuale.

- Evitare di installare la tastiera in posizioni caratterizzate da illuminazione solare diretta.
- Accertarsi che la superficie di installazione sia perfettamente piana e liscia, per prevenire la deformazione del fondo durante il fissaggio.
- Per il fissaggio, individuare un'altezza tale da consentire una lettura confortevole del display.

 $\bigwedge$  La scheda elettronica può essere danneggiata dalle scariche elettrostatiche. L'installatore deve sempre operare in assenza totale di cariche elettrostatiche.

## **5 MONTAGGIO**

### **Apertura del contenitore**

叶  $\widehat{\mathbf{2}}$  $\circled{3}$ 

utilizzare un cacciavite a punta piatta

- inserire la punta del cacciavite nel foro A
- ruotare leggermente la punta fino allo sgancio
- ripetere le operazioni per il foro B
- sollevare il coperchio per accedere alla scheda

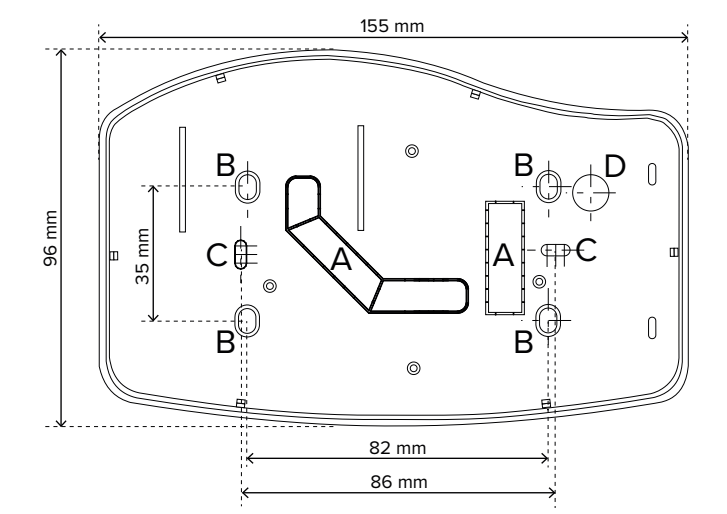

- inserire i cavi dell'impianto nel foro A
- per il fissaggio standard a muro, utilizzare i fori esterni B
- per il fissaggio su scatola da incasso 503, utilizzare i due fori centrali C

### **Protezione antistrappo**

 $\mathbf{I}$ 

- inserire una vite con tassello S4 nel foro D
- regolare l'altezza della vite in modo che penetri circa 2 mm all'interno del foro nel fondo del contenitore

## **Collegamenti elettrici**

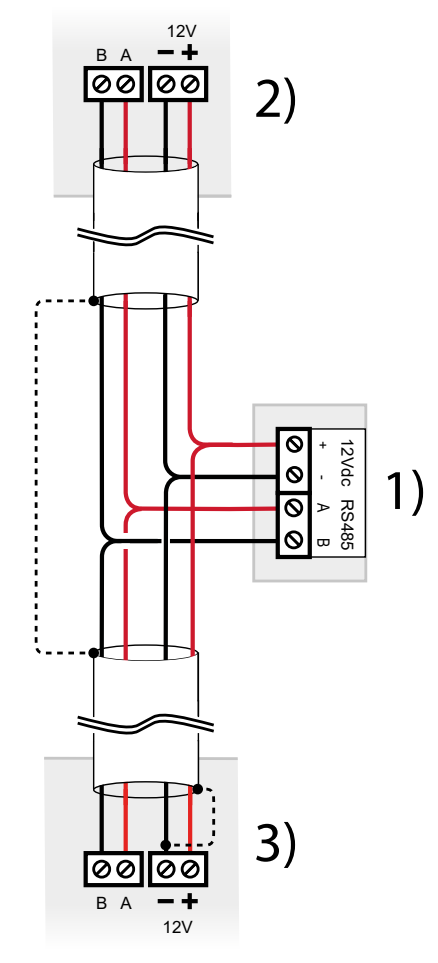

- **1** Morsettiera MIDAS
- **2** Dispositivo precedente su linea seriale
	- **3** Dispositivo successivo su linea seriale

– effettuare i collegamenti ai morsetti

Utilizzare cavi aventi le seguenti sezioni:  $2 \times 0.75$  mm<sup>2</sup> (alimentazione) + 2 × 0,22 mm<sup>2</sup> (segnale).

 $\sqrt{N}$  connettere anche lo schermo del cavo come indicato in figura (linea tratteggiata)

La linea seriale può essere estesa comprendendo ramificazioni, purché si rispettino le regole seguenti:

- la somma delle lunghezze dei rami non deve eccedere 1 km
- resistenze di terminazione da 680 Ω devono essere connesse ai capi dei due rami di lunghezza maggiore

# **Chiusura del contenitore**

T  $\Box$  $\top$ 

– agganciare i fermi di sinistra

assicurarsi che la molla di protezione antistrappo entri correttamente nel foro del fondo

– chiudere a scatto i fermi di destra

# **6 MESSA IN SERVIZIO**

Alimentare la tastiera.

# **6.1 Indirizzamento**

Alla prima accensione la tastiera è già operativa con indirizzo 1. Se si desidera cambiare indirizzo:

- premere a lungo il tasto  $\sqrt[3]{\theta}$  in tastiera per entrare nel menu di programmazione
- premere i tasti freccia fino a raggiungere la voce **Opzioni avanzate**

per accedere viene richiesto il codice di accesso

- premere OK
- usare i tasti numerici per inserire il nuovo indirizzo

Al termine premere OK per salvare le modifiche.

**Nota**: l'indirizzo impostato localmente tramite la procedura precedente deve coincidere con quello impostato in BrowserOne (vedere paragrafo 6.2  $p$ . 3). Una discrepanza tra i due

indirizzi renderà impossibile la comunicazione tra la centrale e la tastiera.

# **Mancata comunicazione con la centrale**

In caso di assenza di comunicazione con la centrale, dopo 4 minuti comparirà la seguente schermata:

**\* COMMUNIC. ERROR \***

# **Addr: 001 [EL.MO.]**

La schermata riporta l'indirizzo attualmente impostato in tastiera e la marca.

Verificare che:

- i collegamenti elettrici con la centrale siano stati effettuati correttamente;
- gli indirizzi in tastiera e in BrowserOne coincidano;
- non siano presenti altre anomalie di connessione.

# **6.2 Configurazione via BrowserOne**

Il dispositivo può essere programmato utilizzando BrowserOne.

- avviare la connessione della centrale a BrowserOne
- leggere la configurazione della centrale
- con centrali Villeggio, Pregio, Proxima: accedere alla pagina **Organi di comando**
- con centrali Titania: accedere alla pagina **Periferiche**
- cliccare sulla tab **Tastiere**

– selezionare la riga nella griglia che corrisponde alla tastiera

assicurarsi che l'indirizzo impostato nel campo **Indirizzo** coincida con quello impostato in tastiera (vedere paragrafo 6.1 p. 3)

- dal menu a tendina **Tipo** selezionare "Nirva/MIdas/Tattilo/Anima"
- impostare i parametri della tastiera (aree di presentazione e di pertinenza) come indicato nel manuale di programmazione della centrale

Una volta effettuate le modifiche, scrivere la configurazione in centrale.

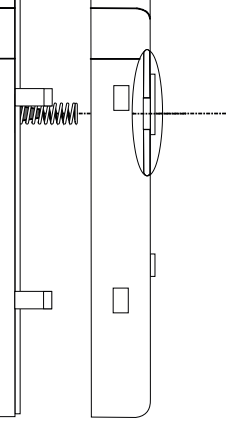

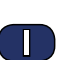

## **7.1 Componenti del pannello frontale**

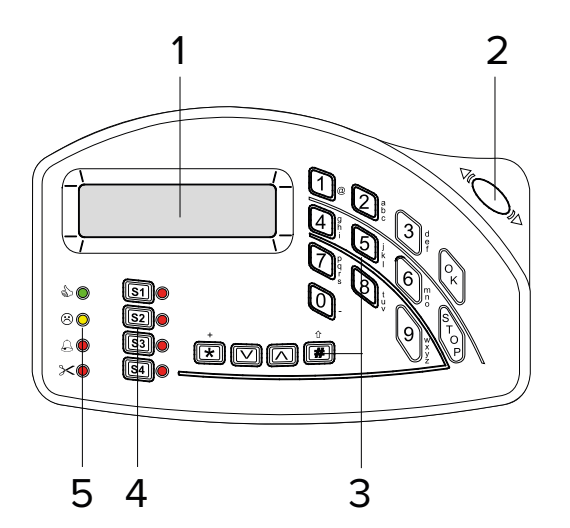

- **1** Display
- **2** Lettore di chiavi di prossimità
- **3** Tasti numerici e di controllo
- **4** Tasti settore
- **5** LED di stato

### **Lettore di chiavi di prossimità**

La tastiera è dotata di un lettore di chiavi di prossimità. Appoggiare la chiave M4 al lettore della tastiera (o dell'inseritore collegato) per inserire o disinserire l'impianto.

### **Display a riposo: menu principale**

Il menu principale mostra informazioni provenienti dalla centrale.

Le informazioni occupano due righe.

### **Tasti numerici e di controllo**

La tastiera è dotata di tastierino numerico e dei seguenti tasti:

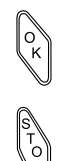

Permette di accedere ad una voce di menu o confermare un'operazione.

Permette di uscire da una voce di menu.

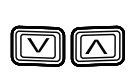

Permettono di scorrere voci di menu e navigare tra opzioni.

### **Tasti settore**

La tastiera è dotata di 4 tasti settore per selezionare quali settori inserire/disinserire.

Il tasto settore si accende in rosso se il settore è inserito.

### **LED di stato**

Quattro LED danno segnalazioni sullo stato di inseribilità dell'impianto e sulla presenza di anomalie, allarmi o loro memorie.

I 4 LED lampeggiano simultaneamente se è in corso la programmazione da tastiera o il blocco impianto.

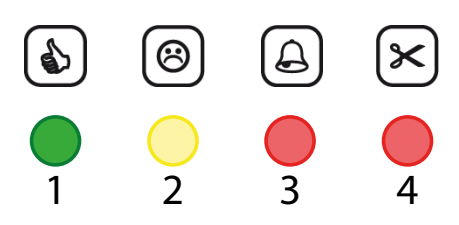

- **1** Stato ingressi/inseribilità (VERDE)
- **2** Anomalie (GIALLO)
- **3** Allarme generale (ROSSO)
- **4** Manomissione (ROSSO)

Consultare il manuale della centrale per ulteriori indicazioni.

#### **8 MENU DI PROGRAMMAZIONE**

Premere a lungo il tasto

La tastiera entrerà in modalità programmazione.

- premere i tasti freccia per navigare tra le voci
- premere OK per accedere ad una voce

#### **Albero dei menu**

**Version Options** Buzzer

#### **Advanced Options**

 Addr Tamper Exclude Tamper I66 Buzzer to All. New Secure Code Memory default Exit from Advanced

## **8.1 Version**

Visualizza informazioni sulla tastiera.

# **8.2 Options**

**▼ Buzzer**

Premere OK più volte per attivare o disattivare il buzzer.

Se disattivato, tutte le segnalazioni acustiche (incluse quelle dovute alla pressione dei tasti o derivanti da comandi della centrale) sono disabilitate.

Se è attiva la funzione **Buzzer to All.**, le segnalazioni saranno comunque attivate in caso di allarme.

- **N** = buzzer disattivato
- **Y** = buzzer attivo
- Al termine, premere STOP per uscire.

# **8.3 Advanced Options**

Questo menu permette di modificare alcune impostazioni di sistema.

L'accesso al menu richiede la digitazione della password di accesso (default: 88888888).

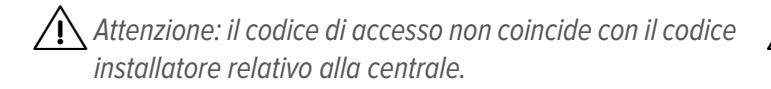

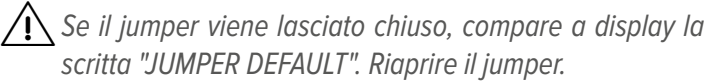

- premere i tasti freccia per navigare tra le voci
- premere OK per accedere ad una voce
- **▼ Addr**

Questa voce di menu permette di modificare l'indirizzo di comunicazione della tastiera su bus seriale ULTRABUS RS-485.

Digitare l'indirizzo a tre cifre.

Al termine premere OK per salvare le modifiche, STOP per uscire senza salvare.

#### **▼ Tamper Exclude**

Premere OK più volte per escludere la protezione tamper.

**N** = tamper abilitato (default)

**Y** = tamper escluso

Al termine, premere STOP per uscire.

**▼ Tamper I66**

Opzione non disponibile.

#### **▼ Buzzer to All.**

Premere OK più volte per abilitare l'attivazione del buzzer in caso di allarme.

- **N** = buzzer disattivato
- **Y** = buzzer attivo

Al termine, premere STOP per uscire.

#### **▼ New Secure Code**

Questa voce di menu permette di modificare la password di accesso alla tastiera.

Digitare la nuova password.

Al termine premere OK per salvare le modifiche.

### **▼ Memory default**

Questa voce di menu permette di riportare la tastiera alle condizioni di fabbrica.

Premere OK per accedere al menu.

Premere 1 per procedere con l'operazione, oppure # per annullarla.

**▼ Exit from Advanced**

Premere STOP e poi OK per uscire dal menu.

# **9 MANUTENZIONE**

# **9.1 Default di fabbrica**

Per riportare la tastiera alle impostazioni di fabbrica, utilizzare la voce **Memory default** nel menu **Advanced Options** (vedere paragrafo 8.3 p. 4).

In alternativa:

- aprire il coperchio della tastiera come indicato nella procedura di montaggio
- chiudere il jumper DEFAULT sul retro della scheda
- premere e rilasciare il pulsante RESET
- riaprire il jumper

Verrà caricata in tastiera la configurazione di default.

# **Indice generale**

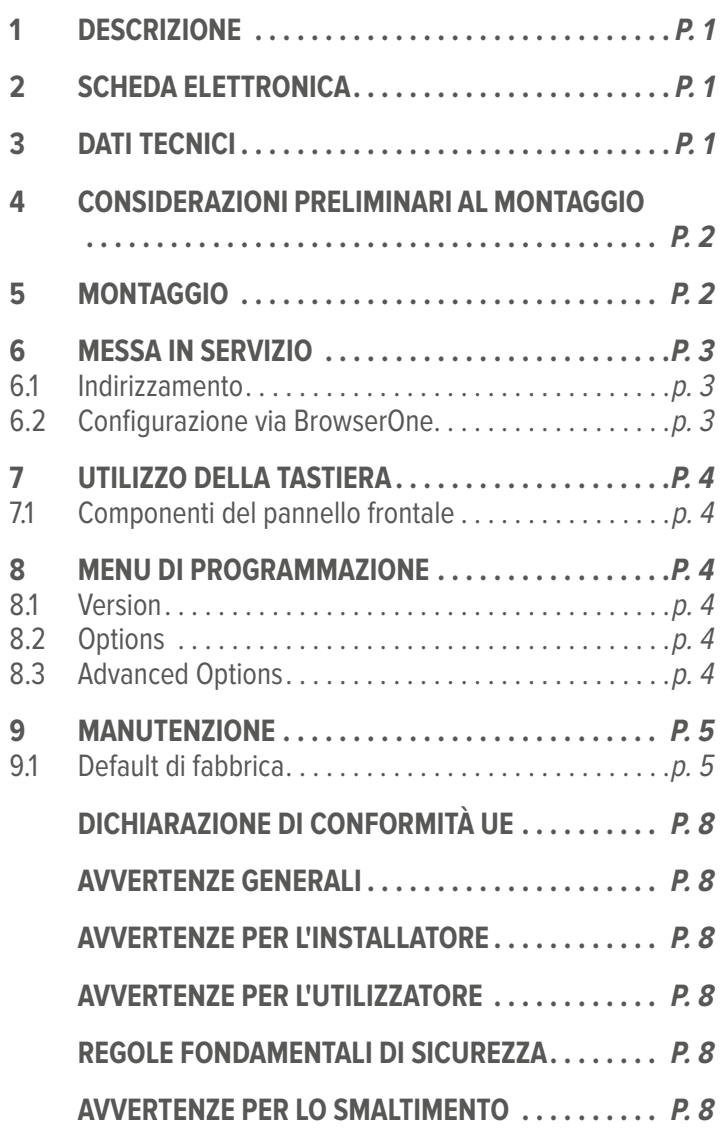

Prodotto conforme alle vigenti direttive europee EMC e LVD.

Il testo completo della Dichiarazione di Conformità UE è disponibile al seguente indirizzo Internet: www.elmospa.com (previa semplice registrazione).

# **AVVERTENZE GENERALI**

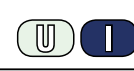

Questo dispositivo è stato progettato, costruito e collaudato con la massima cura, adottando procedure di controllo in conformità alle normative vigenti. La piena rispondenza delle caratteristiche funzionali è conseguita solo nel caso di un suo utilizzo esclusivamente limitato alla funzione per la quale è stato realizzato, e cioè:

#### **Tastiera di comando per centrali antintrusione**

Qualunque utilizzo al di fuori di questo ambito non è previsto e quindi non è possibile garantire la sua corretta operatività e pertanto è fatto espresso divieto al detentore del presente manuale di utilizzarlo per ragioni diverse da quelle per le quali è stato redatto ovvero esplicative delle caratteristiche tecniche del prodotto e delle modalità di uso.

I processi produttivi sono sorvegliati attentamente per prevenire difettosità e malfunzionamenti; purtuttavia la componentistica adottata è soggetta a guasti in percentuali estremamente modeste, come d'altra parte avviene per ogni manufatto elettronico o meccanico.

Vista la destinazione di questo articolo (protezione di beni e persone) invitiamo l'utilizzatore a commisurare il livello di protezione offerto dal sistema all'effettiva situazione di rischio (valutando la possibilità che detto sistema si trovi ad operare in modalità degradata a causa di situazioni di guasti od altro), ricordando che esistono norme precise per la progettazione e la realizzazione degli impianti destinati a questo tipo di applicazioni.

**Richiamiamo l'attenzione dell'utilizzatore (conduttore dell'impianto) sulla necessità di provvedere regolarmente a una manutenzione periodica del sistema almeno secondo quanto previsto dalle norme in vigore oltre che a effettuare, con frequenza adeguata alla condizione di rischio, verifiche sulla corretta funzionalità del sistema stesso segnatamente alla centrale, sensori, avvisatori acustici, combinatore/i telefonico/i e ogni altro dispositivo collegato. Al termine del periodico controllo l'utilizzatore deve informare tempestivamente l'installatore sulla funzionalità riscontrata.**

La progettazione, l'installazione e la manutenzione di sistemi incorporanti questo prodotto sono riservate a personale in possesso dei requisiti e delle conoscenze necessarie ad operare in condizioni sicure ai fini della prevenzione infortunistica. È indispensabile che la loro installazione sia effettuata in ottemperanza alle norme vigenti. Le parti interne di alcune apparecchiature sono collegate alla rete elettrica e quindi sussiste il rischio di folgorazione nel caso in cui si effettuino operazioni di manutenzione al loro interno prima di aver disconnesso l'alimentazione primaria e di emergenza. Alcuni prodotti incorporano batterie ricaricabili o meno per l'alimentazione di emergenza.

Errori nel loro collegamento possono causare danni al prodotto, danni a cose e pericolo per l'incolumità dell'operatore (scoppio ed incendio).

### **AVVERTENZE PER L'INSTALLATORE**

Attenersi scrupolosamente alle norme operanti sulla realizzazione di impianti elettrici e sistemi di sicurezza, oltre che alle prescrizioni del costruttore riportate nella manualistica a corredo dei prodotti.

Fornire all'utilizzatore tutte le indicazioni sull'uso e sulle limitazioni del

Manuale Tecnico - Edizione giugno 2022 **090001308**

sistema installato, specificando che esistono norme specifiche e diversi livelli di prestazioni di sicurezza che devono essere commisurati alle esigenze dell'utilizzatore. Far prendere visione all'utilizzatore delle avvertenze riportate in questo documento.

La progettazione, l'installazione e la manutenzione di sistemi incorporanti questo prodotto sono riservate a personale in possesso dei requisiti e delle conoscenze necessarie ad operare in condizioni sicure ai fini della prevenzione infortunistica. È indispensabile che la loro installazione sia effettuata in ottemperanza alle norme vigenti. Le parti interne di alcune apparecchiature sono collegate alla rete elettrica e quindi sussiste il rischio di folgorazione nel caso in cui si effettuino operazioni di manutenzione al loro interno prima di aver disconnesso l'alimentazione primaria e di emergenza. Alcuni prodotti incorporano batterie ricaricabili o meno per l'alimentazione di emergenza.

Errori nel loro collegamento possono causare danni al prodotto, danni a cose e pericolo per l'incolumità dell'operatore (scoppio ed incendio).

# **AVVERTENZE PER L'UTILIZZATORE**

ПN

Verificare periodicamente e scrupolosamente la funzionalità dell'impianto accertandosi della correttezza dell'esecuzione delle manovre di inserimento e disinserimento.

Curare la manutenzione periodica dell'impianto affidandola a personale specializzato in possesso dei requisiti prescritti dalle norme vigenti.

Provvedere a richiedere al proprio installatore la verifica dell'adeguatezza dell'impianto al mutare delle condizioni operative (es. variazioni delle aree da proteggere per estensione, cambiamento delle metodiche di accesso ecc...)

# **REGOLE FONDAMENTALI DI SICUREZZA**

È vietato l'uso dell'apparecchio ai bambini e alle persone inabili non assistite.

È vietato toccare l'apparecchio se si è a piedi nudi e con parti del corpo bagnate, nonché spruzzare o gettare acqua direttamente sull'apparecchio. È vietato tirare, staccare, torcere i cavi elettrici fuoriuscenti dall'apparecchio anche se questo è scollegato dalla rete di alimentazione elettrica.

# **AVVERTENZE PER LO SMALTIMENTO**

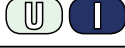

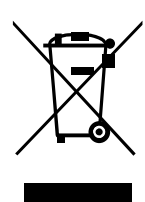

IT08020000001624

Ai sensi della Direttiva 2012/19/UE, relativa allo smaltimento dei rifiuti di apparecchiature elettriche ed elettroniche (RAEE), si precisa che il dispositivo AEE è immesso sul mercato dopo il 13 Agosto 2005 con divieto di conferimento all'ordinario servizio di raccolta dei rifiuti urbani.

Le informazioni e le caratteristiche di prodotto non sono impegnative e potranno essere modificate senza preavviso. **EL.MO. Spa** - Via Pontarola, 70 - 35011 Campodarsego (PD) - Italia Tel. 049.9203333 - Fax 049.9200306 - Help Desk 049.9200426 - www.elmospa.com - info@elmospa.com

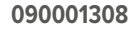